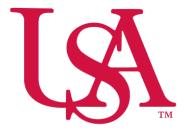

# UNIVERSITY OF South Alabama

Concur NextGen Expense Introduction Visual Highlights

## **Next Generation Expense - Intro**

We are pleased to announce the Next Generation Expense User Interface (NextGen Expense) – a new interface for Concur Expense end users coming 2022. NextGen Expense provides an intuitive, integrated, efficient experience. When users first enter NextGen Expense, a Welcome screen appears.

| We | elcome to the new Concur Expense                                              |     |      | × |
|----|-------------------------------------------------------------------------------|-----|------|---|
|    | e new design makes it easier for you to<br>bmit your expense reports quickly! | —   | <br> |   |
| ~  | We've improved the look and feel of the expense report                        |     |      |   |
| ~  | We've given you more room to work                                             | p — | <br> |   |
| ~  | We've made it easier to access the features you need                          |     |      |   |
|    |                                                                               |     |      |   |
|    |                                                                               |     |      |   |

The following pages provide illustrative comparisons between the current interface and NextGen.

# **Expense Tab:**

When you click the **Expense** tab, the **Manage Expenses** page appears. It looks very much like the existing user interface. It has three sections – all of which are described on the following pages:

- Report Library
- Available Expenses
- Available Receipts

At the top of the Manage Expenses page is the Report Library section.

# **Report Library**

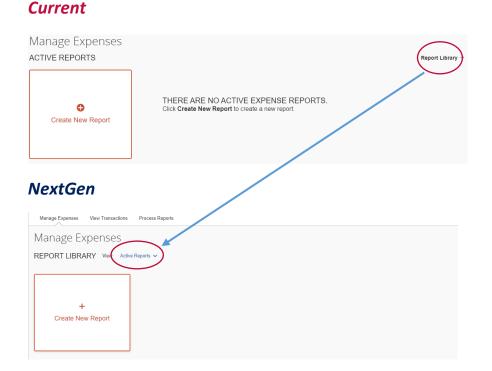

In the existing UI, your active reports are automatically visible. To see other reports, click **Report** Library.

**In NextGen** Expense, your active reports and the library are combined so all reports are available on one page. The active reports appear by default, but you can easily view other reports. From the **View** list, select one of the predefined options or define a custom date range.

# **Creating a Report**

Just as before, typically when you create a new expense report, you start with the general report-specific page (also known as the report *header*) and then move to the expense page to add the expenses and attach any required receipt images. Though this basic process has not changed, the pages are more streamlined and easier to manage. In virtually all cases, when working with expenses:

- The fields are larger and easier to navigate.
- Required fields are now marked with a red asterisk instead of a red band at the left edge of the field.

In NextGen Expense, the header page is called **Create New Report**. The fields are larger and easier to navigate.

#### Current

| Create a New Expense Repor                                          | rt          |
|---------------------------------------------------------------------|-------------|
| Report Type           *USA-TEST Travel Policy           Report Name |             |
| NextGen                                                             |             |
| Create New Report                                                   |             |
| Create From an Approved Request                                     |             |
| Report Type *                                                       | Report Name |
| *USA - Travel Policy ~                                              |             |
|                                                                     |             |

# **Available Expenses**

The Available Expenses section is located in the middle of the Manage Expenses page.

#### Current

| AVAILABLE EXPENSES                                                                      |                 |                                   |            |            |           |  |  |  |  |
|-----------------------------------------------------------------------------------------|-----------------|-----------------------------------|------------|------------|-----------|--|--|--|--|
| All Cards   More   Match Unmatch Delete                                                 |                 |                                   |            |            |           |  |  |  |  |
| Expense Detail                                                                          | Expense Type    | Source                            | Date .     |            | Amount    |  |  |  |  |
| Wholesale Clubs Mobile                                                                  | Office Supplies | θ                                 | 04/16/2016 | 3          | \$10.63   |  |  |  |  |
| Transportation Services, Not els Mobile                                                 | Postage         | θ )                               | 04/16/2016 | 3          | \$96.30   |  |  |  |  |
| NextGen<br>AVAILABLE EXPENSES View: All Expenses ~<br>Delete Combine Expenses Move to ~ |                 |                                   |            |            |           |  |  |  |  |
| □ Receipt ↑↓ Payment Type ↑↓                                                            | Expense Type ↑↓ | Vendor Details ↑↓                 |            | Date =     | Amount ↑↓ |  |  |  |  |
| USA-Hancock University Paid                                                             | Airfare         | AGENT FEE 006                     | 7735096646 | 01/05/2022 | \$18.00   |  |  |  |  |
| USA-Hancock University Paid                                                             | Airfare         | DELTA AIR 0067<br>Omaha, Nebraska | 735096646  | 01/05/2022 | \$309.21  |  |  |  |  |
| USA-Hancock University Paid                                                             | Airfare         | DELTA AIR 0067<br>Omaha, Nebraska | 735096646  | 01/05/2022 | \$-309.21 |  |  |  |  |

In NextGen Expense, there are a few changes to this table:

- The **Receipt** column has been added to help you easily scan the list for items needing a receipt. You can sort (by clicking the column heading) to bring these to the top for action. The thumbnail image in the **Receipt** column indicates that the expense has an image attached.
- The **Source** column has been replaced with the **Payment Type** column to help you quickly scan for the expenses that have card information attached (so they are ready to be submitted) and which are still waiting for additional source information to arrive.
- In the **Amount** column, *Estimated* appears for hotel and car itinerary amounts. *Estimated* indicates that the actual amount is unknown, since the itinerary likely does not include other taxes, fees, etc. that will appear in the final card charge.

To filter the results, select an option in the View list.

# **Available Receipts**

The Available Receipts section is located at the bottom of the Manage Expenses page.

In NextGen Expense, the look and feel is similar. Click a receipt image to view it. You can zoom, rotate, and delete the image.

#### Current

AVAILABLE RECEIPTS

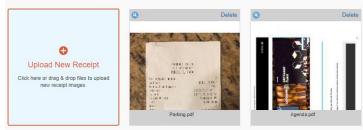

## NextGen

| <u>↑</u> Upload Receipt Image     5MB limit per file | the case (Mex)<br>For Case (Mex)<br>Here (Mex)<br>Mex)<br>Mex (Mex)<br>Mex (Mex) | Control of the second second sec |
|------------------------------------------------------|----------------------------------------------------------------------------------------------------|----------------------------------------------------------------------------------------------------|
|                                                      | Airfare.pdf                                                                                                    | Conference Fees.pdf                                                                                                    |

#### **Next Generation Expense - Intro**

# The Report:

## New Expense

To get started in NextGen, click **Add Expense**. The **Add Expense** window appears; all of the options for adding expenses to the report are available in this window. The default choice is to add items from your Available Expenses library, to encourage you to use those expenses first before creating a new expense – which helps reduce duplicate entries.

|                         |                                    |               | Α | Add Expense                                                                                                    |                         | × |
|-------------------------|------------------------------------|---------------|---|----------------------------------------------------------------------------------------------------|-------------------------|---|
| Add Expense             |                                    | ×             |   | 0<br>Available Expenses                                                                                                    | +<br>Create New Expense |   |
| 0<br>Available Expenses | +<br>Create New Expense            |               |   | Search for an expen                                                                                                    | se type                 | • |
|                         | No Exp<br>Adjust your View options | Add To Report |   | <ul> <li>Recently Used<br/>Hotel</li> <li>Car Mileage-Local<br/>Airfare</li> <li>Conference Registi</li> <li>Agenda/At-A-Gianc</li> <li>01. Travel Expens<br/>Agenda/At-A-Gianc</li> </ul> | ation/Fees<br>19<br>85  | Ť |

#### Current

| New Expense<br>Expense Type<br>Hetel<br>Chy of Purchase<br>Cash/Personal | Additional Info<br>Amount | mution | Vendor<br>Comment         | Available Recepts                                      |
|--------------------------------------------------------------------------|---------------------------|--------|---------------------------|--------------------------------------------------------|
| NextGen<br>New Expense<br>Details Itemizations                           |                           |        | Save temize Alocate       | Atlach Receipt Cancel Cancel Save Expense Hide Receipt |
| MM/DD/YYYY                                                               | bollar 🗸                  |        | €<br>Attach Receipt Image | 3                                                      |

# **<u>Report Window</u>**

In NextGen Expense, the report page is cleaner and has fewer "sections" – making the page easier to navigate.

# Current

|                                                                                                    | Delete Report Submit Report | Delete Report                                                                                                    |                                                                                                    |                            |                         |              | Testing                                                                     |
|----------------------------------------------------------------------------------------------------|-----------------------------|----------------------------------------------------------------------------------------------------|----------------------------------------------------------------------------------------------------|----------------------------|-------------------------|--------------|-----------------------------------------------------------------------------|
| Taxi Panking Car Mileage-Local Car Mileage-Local All Expense Types                                                                                                    | Available Receipts          | nse type below or type the expense type in the field above. To edit an existing expense, click the expense on the left side                                                                                                    | Expense Type<br>To create a new expense, click the appropriate expense type below or th<br>Recently Used Expense Types                                                                                                    | Copy View • «<br>Requested | Move - Delete<br>Amount | Expense Type | Expenses           Date +           Adding New Expense           11/27/2018 |
| AgendalAt-A-Glance     Lunch       Hotel     Meels-Daily       Hotel Group     04. Maals & Entertainment       Outside Funding     Group MealsE filtertainment                                                                                                    |                             |                                                                                                    | Taxi<br>Car Mileage-Local                                                                                                    |                            |                         |              |                                                                             |
| Herd Users Assite (one ormore mitrs \$) \$500.004a)     Guest Meals       Per Users Assite (one ormore mitrs \$) \$500.004a)     G. Office Sepanse       Per Users Assite (one ormore mitrs \$) \$500.004a)     Counter/Rhipping Pregint       Per Users Assite (one ormore mitrs \$) \$500.004a)     Office Supplies       Per Users Assite (one ormore mitrs \$) \$500.004a)     Office Supplies       Per Users Assite (one ormore mitrs \$)     Point \$1500       Per Users Assite (one or more mitrs \$)     Point \$1500       Per Users Assite (one or more mitrs \$)     Point \$1500       Per Users Assite (one or more mitrs \$)     Point \$1500       Per Users Assite (one or more mitrs \$)     Point \$1500       Per Users Assite (one or more mitrs \$)     Point \$1500       Per Users Assite (one or more mitrs \$)     Point \$1500       Per Users Assite \$12 in \$12.75     Point \$15000       Supplies     Per Users Assite \$12 in \$12.75       Supplies     Point \$10000       Personal Funding     Point \$15000000       Supplies     Personal Funding       Personal Funding     Point \$1000000000000000000000000000000000000 |                             | Lunch<br>Moats-Daily<br>Group Meals/Enfertainment<br>V Guest Meals<br>V<br>V Bo Conter Expenses<br>Conter Stypping Fright<br>Conter Stypping<br>Postage<br>Postage<br>Postage<br>Postage<br>Brandphotocopying/Stationery<br>Regarian/Antineance | Apendal/Xi-A-Glance<br>Hotel<br>Hotel Group<br>Oussise Funding<br>Per Diem-In State (no or more nights) \$100,001ay<br>Per Diem-In State 12+hrs (No Overnight) \$34.00<br>Per Diem-In State 12+hrs (No Overnight) \$34.00<br>Per Diem-In-State 12+hrs (No Overnight) \$34.00<br>Per Diem-In-State 12+hrs (No Overnight) \$34.00<br>Per Diem-In-State 12+hrs (No Overnight) \$34.00<br>Per Diem-In-State 12+hrs (No Overnight) \$34.00<br>Per Diem-In-State 12+hrs (No Overnight) \$34.00<br>Per Diem-In-State 5+12 (No Overnight) \$34.00<br>Per Diem-In-State 5+12 (No Overnight) \$35.00<br>Per Diem-In-State 5+12 (No Overnight) \$35.00<br>Per Diem-In-State 5+12 (No Overnight) \$ |                            |                         | T            |                                                                             |

#### NextGen

| SAP Concur C Requ              | ests Travel Expense      | Invoice Approvals | s Reporting - App Center          | Admir         | nistration    |
|--------------------------------|--------------------------|-------------------|-----------------------------------|---------------|---------------|
|                                |                          |                   |                                   |               | Profile 🝷 💆   |
| Manage Expenses View Tra       | nsactions Process Report | s                 |                                   |               |               |
|                                |                          |                   |                                   |               |               |
| December 202                   | 1 \$800.00 💼             |                   |                                   | Copy Report   | Submit Report |
| Not Submitted                  |                          |                   |                                   |               |               |
| Report Details 🗸 Print/Share 🔊 | ✓ Manage Receipts ✓      |                   |                                   |               |               |
|                                |                          |                   |                                   |               |               |
| Add Expense Edit               |                          |                   |                                   |               |               |
| ☐ Receipt ↑↓ Payment 1         | уре †↓                   | Expense Type ↑↓   | Vendor Details ↑↓                 | $Date \equiv$ | Requested ↑↓  |
| Cash/Pers                      | onal Card                | Hotel             | Hilton Hotels<br>Orlando, Florida | 01/13/2022    | \$800.00      |
|                                |                          |                   |                                   |               | \$800.00      |
|                                |                          |                   |                                   |               |               |